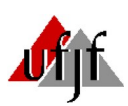

## **UNIVERSIDADE FEDERAL DE JUIZ DE FORA ORIENTAÇÕES PARA INTERPOSIÇÃO DE RECURSO CONTRA O INDEFERIMENTO DE MATRÍCULA NA UFJF (PRIMEIRA E ÚLTIMA INSTÂNCIA)**

1 – Todos os pareceres estarão disponíveis no sistema de matrícula da UFJF, na aba "Acompanhamento". O ingressante deve escolher a Comissão específica (etnia, renda ou pessoa com deficiência) para consultar o seu parecer. O parecer poderá ser acessado a partir do dia determinado pela CDARA para a divulgação do resultado de matrícula (ver Cronograma de Envio, Resultado e Recursos o cronograma em "Resultados de Grupos de Cotas"), na aba "Acompanhamento".

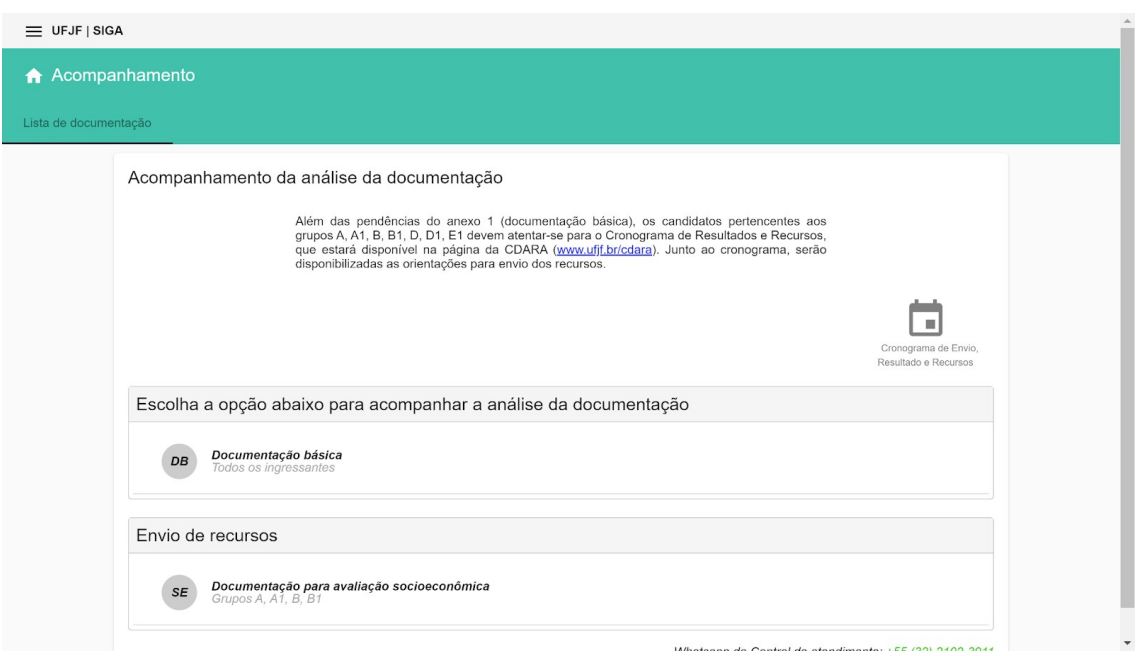

2- Os(as) candidatos deverão acessar o parecer, clicando em "Ver Parecer" para terem ciência do resultado.

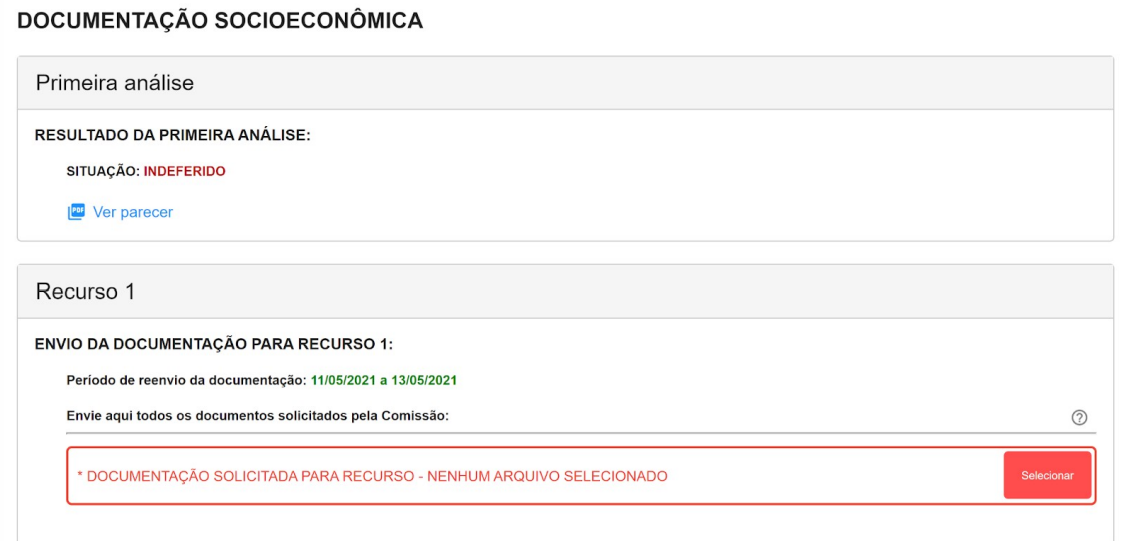

3 **-** Em caso de parecer indeferido, o envio de documentos para interposição de recurso deverá ser feito exclusivamente através do sistema de matrícula:<http://sigax.ufjf.br/> na mesma tela onde o ingressante acessa o Parecer (Acompanhamento/escolher comissão) O envio dos documentos solicitados só estará disponível durante período de interposição de recurso (ver o "Cronograma de Envio, Resultado e Recursos).

3 – O Formulário de Recurso é documento obrigatório e deverá ser enviado junto aos demais documentos de recurso. O modelo pode ser encontrado no próprio sistema e na página da CDARA.

4 – O(a) candidato(a) deverá **digitalizar os documentos** referentes a interposição de recurso contra "Análise de Renda", "Pessoa com Deficiência" ou "Preto, Pardo ou Indígena" e anexá-los ao sistema de matrícula. Para escanear por meio de celular, recomendamos o uso de aplicativos como o CamScanner, Adobe Scan ou outro de sua preferência. Para que os documentos sejam aceitos pela UFJF, todos os dados digitalizados devem estar legíveis, sem cortes ou distorções na imagem.

5 - Para enviar os documentos o ingressante deve Clicar em Selecionar em "Envio da documentação para recurso" (logo abaixo de "envie aqui todos os documentos solicitados pela Comissão") e selecionar todos os arquivos desejados. Todos os arquivos podem ser conferidos, alterados ou excluídos dentro do período de interposição de recurso.

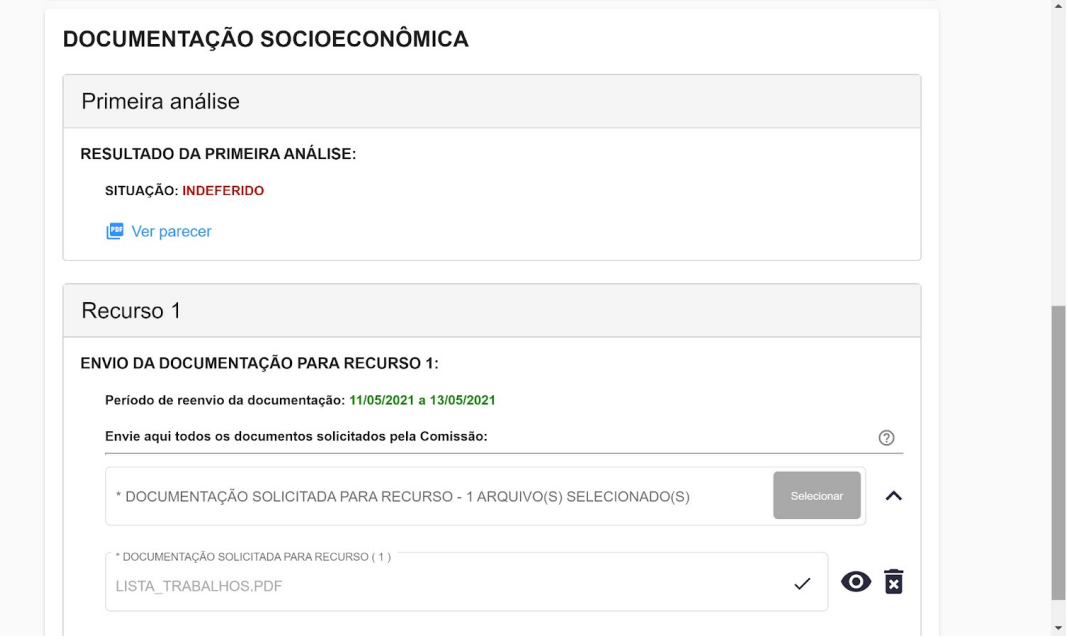

6 – Exclusivamente para os(as) candidatos que **não tiverem acesso a um computador e/ou internet, para envio dos documentos, a Central de Atendimento do campus de Juiz de Fora e o Setor de Graduação do campus de Governador Valadares disponibilizarão as ferramentas necessárias para este envio** (computador, internet e scanner), de segunda a sexta-feira, entre 13h e 17h.

Importante: **o(a) candidato(a) interessado em utilizar os equipamentos disponíveis nestes locais, deverá, obrigatoriamente, agendar previamente dia e horário**, através dos seguintes canais de atendimento: Governador Valadares: através do email graduacao.gv@ufif.edu.br Juiz de Fora: através do email [faleconosco@ufjf.edu.br](mailto:faleconosco@ufjf.edu.br) ou do número 2102-3911 (telefone e [WhatsApp](https://wa.me/553221023911)).

7 – Os candidatos que utilizarem a estrutura física da Central de Atendimento, do campus de Juiz de Fora, ou do Setor de Graduação, do campus de Governador Valadares, devem estar cientes de que esses setores não farão conferência de documentos escaneados e/ou enviados, sendo responsabilidade exclusiva do(a) candidato(a) a seleção e o envio correto dos documentos, segundo o Regulamento de Matrícula vigente.

Dúvidas sobre a documentação do Anexo 2 (Renda) serão respondidas através do email: [duvidas.sisuab@ufjf.edu.br](mailto:duvidas.sisuab@ufjf.edu.br)

Dúvidas sobre a documentação dos Anexos 3, 4 e 5 (Pessoa com deficiência e Preto, Pardo ou Indígena) serão respondidas através do e-mail: comissao.prograd@ufif.edu.br

Pedimos especial atenção aos prazos de interposição de recurso, pois em caso de perda do prazo recursal o(a) candidato(a) terá sua **matrícula cancelada** na UFJF.